# **Front Office deployment**

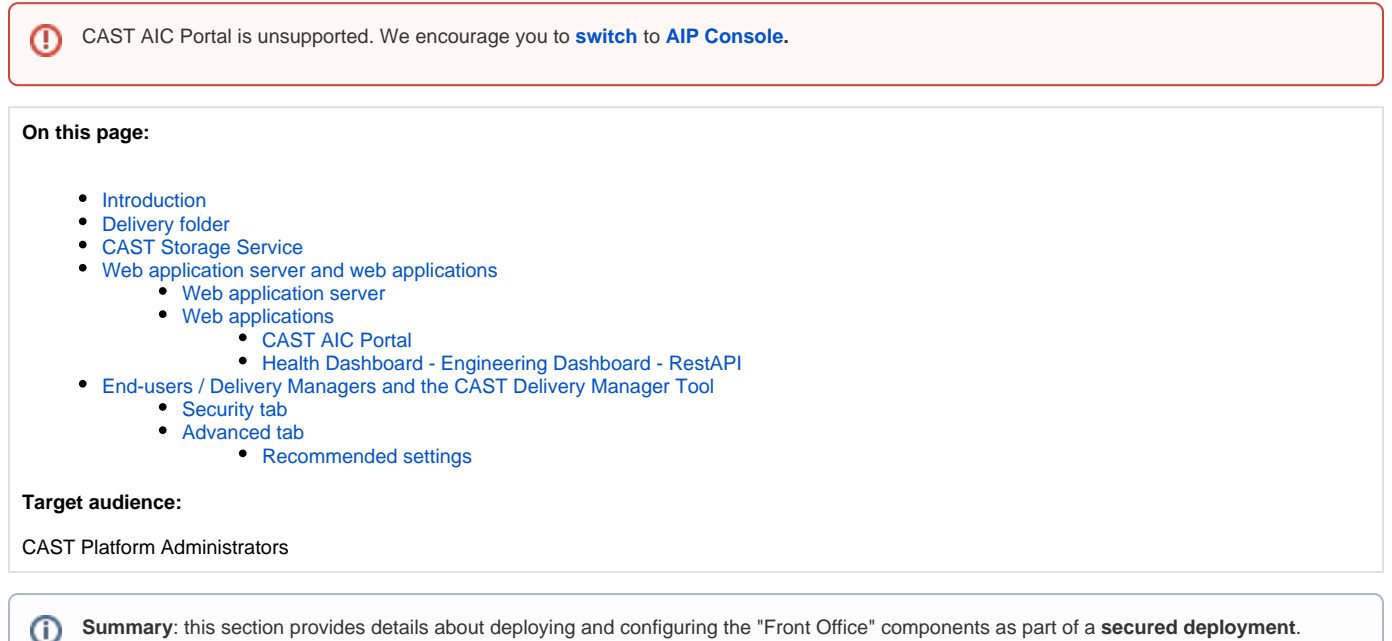

### <span id="page-0-0"></span>Introduction

As described in [Deployment - security,](https://doc.castsoftware.com/display/DOC83/Deployment+-+security) to deploy CAST AIP securely, the various CAST AIP components are divided into two distinct groups known as **Fro nt** and **Back Office**. A standard CAST AIP installation is described in [Installing CAST AIP](https://doc.castsoftware.com/display/DOC83/Installing+CAST+AIP) which you should read and understand. However, this section describes all the **additional configuration** that should be completed for the **Front Office components** (over and above the standard CAST AIP installation) to ensure that the deployment of CAST AIP conforms to security standards.

# <span id="page-0-1"></span>Delivery folder

The Delivery folder is first and foremost a location used by the **CAST AIC Portal** for storing successive and compressed versions of an application's source code as packaged by the Delivery Manager(s) using the CAST Delivery Manager Tool. In addition, the **CAST Management Studio** also requires access to this **same Delivery folder** so that source code packaged by the Delivery Manager(s) can be acquired and then analyzed.

As such, the **choice of location** for the Delivery folder is extremely important and may impact where the **CAST AIC Portal** is installed.

Please see:

- [Source code delivery an introduction](https://doc.castsoftware.com/display/DOC83/Source+code+delivery+-+an+introduction)
- [Where should the Delivery folder be located](https://doc.castsoftware.com/display/DOC83/Where+should+the+Delivery+folder+be+located)

# <span id="page-0-2"></span>CAST Storage Service

If you decide to use the **CAST Storage Service** (a dedicated database system provided by CAST) to host the **Storage** components (the CAST schemas: Management Service, Analysis Service, Dashboard Service and Measurement Service) instead of using a commercially available (and [supported](https://doc.castsoftware.com/display/DOC83/Supported+Platforms)) RDBMS (such as Microsoft SQL Server or Oracle Server), you will need to use a **dedicated physical machine**.

You can deploy the CAST Storage Service either on **Linux** or **Windows**, however, for **security and performance reasons**, it is highly recommended to deploy the CAST storage Service on **Linux**:

- CAST provides a dedicated **Windows installer** (see [Install CAST AIP from setup](https://doc.castsoftware.com/display/DOC83/Install+CAST+AIP+from+setup)) **for the CAST Storage Service**
- For **Linux environments**, please refer to [PostgreSQL for Linux or Docker](https://doc.castsoftware.com/display/STORAGE/PostgreSQL+for+Linux+or+Docker)

## <span id="page-0-3"></span>Web application server and web applications

The objective is to configure the CAST web applications in accordance with [OWASP](https://www.owasp.org) (Open Web Application Security Project) guidelines. This configuration has been tested by CAST via a security audit. To secure the web applications, you will need to configure:

- The **web application server** on a **dedicated machine** (CAST provides documentation for [deployment on Apache Tomcat](https://doc.castsoftware.com/display/DOC83/Appendix+-+web+application+server+configuration) only. Other web application servers may be compatible (see [Supported Platforms\)](https://doc.castsoftware.com/display/DOC83/Supported+Platforms), but no documentation is provided).
- Each **web application** (i.e. the CAST AIC Portal, Health Dashboard (HD), Engineering Dashboard (ED) etc.):
	- 1. Use of **Active Directory/LDAP** authentication methods
	- 2. Use of the **Audit Trail** to trace end user activities
	- 3. Secure configuration of back-end **database access** (only relevant for the HD/ED/RestAIP web applications)

Additionally, you can also configure a [reverse proxy](https://doc.castsoftware.com/display/DOC83/Setting+up+a+Reverse+Proxy+on+Apache+web+server) (using an **Apache web server**) to hide the Apache Tomcat web application server or take advantage of [secure access via HTTPS.](https://doc.castsoftware.com/display/DOC83/Configuring+the+use+of+secure+https+protocol+with+Tomcat+for+the+CAST+web+applications)

#### <span id="page-1-0"></span>Web application server

Before deploying the CAST web applications on the web application server, ensure you configure the web application server as discussed in [Common](https://doc.castsoftware.com/display/DOC83/Common+security+configuration+options+for+web+application+deployment)  [security configuration options for web application deployment.](https://doc.castsoftware.com/display/DOC83/Common+security+configuration+options+for+web+application+deployment) This page details the following security configuration options:

- [Configuring the use of secure https protocol with Tomcat for the CAST web applications](https://doc.castsoftware.com/display/DOC83/Configuring+the+use+of+secure+https+protocol+with+Tomcat+for+the+CAST+web+applications)
- $\bullet$ [Setting up a Reverse Proxy on Apache web server](https://doc.castsoftware.com/display/DOC83/Setting+up+a+Reverse+Proxy+on+Apache+web+server)
- [Disabling insecure HTTP methods in Apache Tomcat webdav](https://doc.castsoftware.com/display/DOC83/Disabling+insecure+HTTP+methods+in+Apache+Tomcat+-+webdav)
- [Disabling weak SSL cipher suites to improve security](https://doc.castsoftware.com/display/DOC83/Disabling+weak+SSL+cipher+suites+to+improve+security)

#### <span id="page-1-1"></span>Web applications

#### <span id="page-1-2"></span>**CAST AIC Portal**

Securely configure the CAST AIC Portal as described in [CAST AIC Portal - security configuration options.](https://doc.castsoftware.com/display/DOC83/CAST+AIC+Portal+-+security+configuration+options) This page details the following security configuration options:

- [CAST AIC Portal Configuring user authentication](https://doc.castsoftware.com/display/DOC83/CAST+AIC+Portal+-+Configuring+user+authentication)
- [CAST AIC Portal Configuring the Audit Trail feature](https://doc.castsoftware.com/display/DOC83/CAST+AIC+Portal+-+Configuring+the+Audit+Trail+feature)
- [CAST AIC Portal Encrypt login and password for LDAP](https://doc.castsoftware.com/display/DOC83/CAST+AIC+Portal+-+Encrypt+login+and+password+for+LDAP)

#### <span id="page-1-3"></span>**Health Dashboard - Engineering Dashboard - RestAPI**

Securely configure the Health Dashboard / Engineering Dashboard / CAST Rest-API as described in [HD - ED - RestAPI - security configuration options](https://doc.castsoftware.com/display/DOC83/HD+-+ED+-+RestAPI+-+security+configuration+options). This page details the following security configuration options:

- [HD Configuring user authentication](https://doc.castsoftware.com/display/DOC83/HD+-+Configuring+user+authentication)
- [HD Configuring user roles](https://doc.castsoftware.com/display/DOC83/HD+-+Configuring+user+roles)
- [HD Configuring data authorization](https://doc.castsoftware.com/display/DOC83/HD+-+Configuring+data+authorization)
- [ED Configuring user authentication](https://doc.castsoftware.com/display/DOC83/ED+-+Configuring+user+authentication)
- [ED Configuring user roles](https://doc.castsoftware.com/display/DOC83/ED+-+Configuring+user+roles)
- [ED Configuring data authorization](https://doc.castsoftware.com/display/DOC83/ED+-+Configuring+data+authorization)
- [HD-ED Configuring the Log and Audit Trail](https://doc.castsoftware.com/display/DOC83/HD-ED+-+Configuring+the+Log+and+Audit+Trail)
- [HD-ED Encrypt login and password for database and LDAP](https://doc.castsoftware.com/display/DOC83/HD-ED+-+Encrypt+login+and+password+for+database+and+LDAP)

## <span id="page-1-4"></span>End-users / Delivery Managers and the CAST Delivery Manager Tool

The **CAST Delivery Manager Tool** is a standalone end-user tool that entirely manages the discovery, selection, extraction and delivery of source code ready for analysis in the CAST Management Studio. The CAST Delivery Manager Tool will be **prevented** from being downloaded from the CAST AIC Portal to a workstation if the following **Java JRE settings** available in the **Java Control Panel** are **all enabled**:

#### <span id="page-1-5"></span>Security tab

#### **Security Level set to Very High**

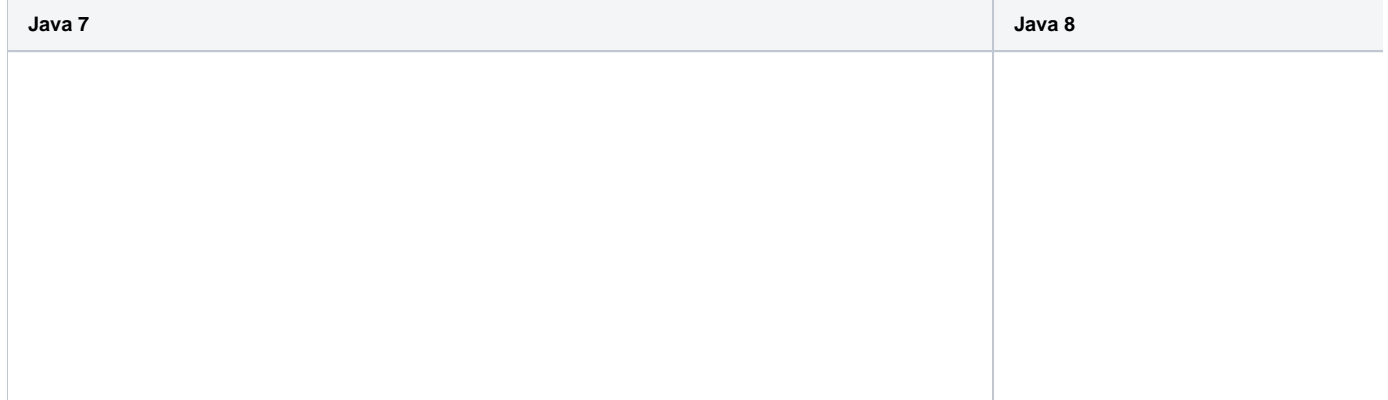

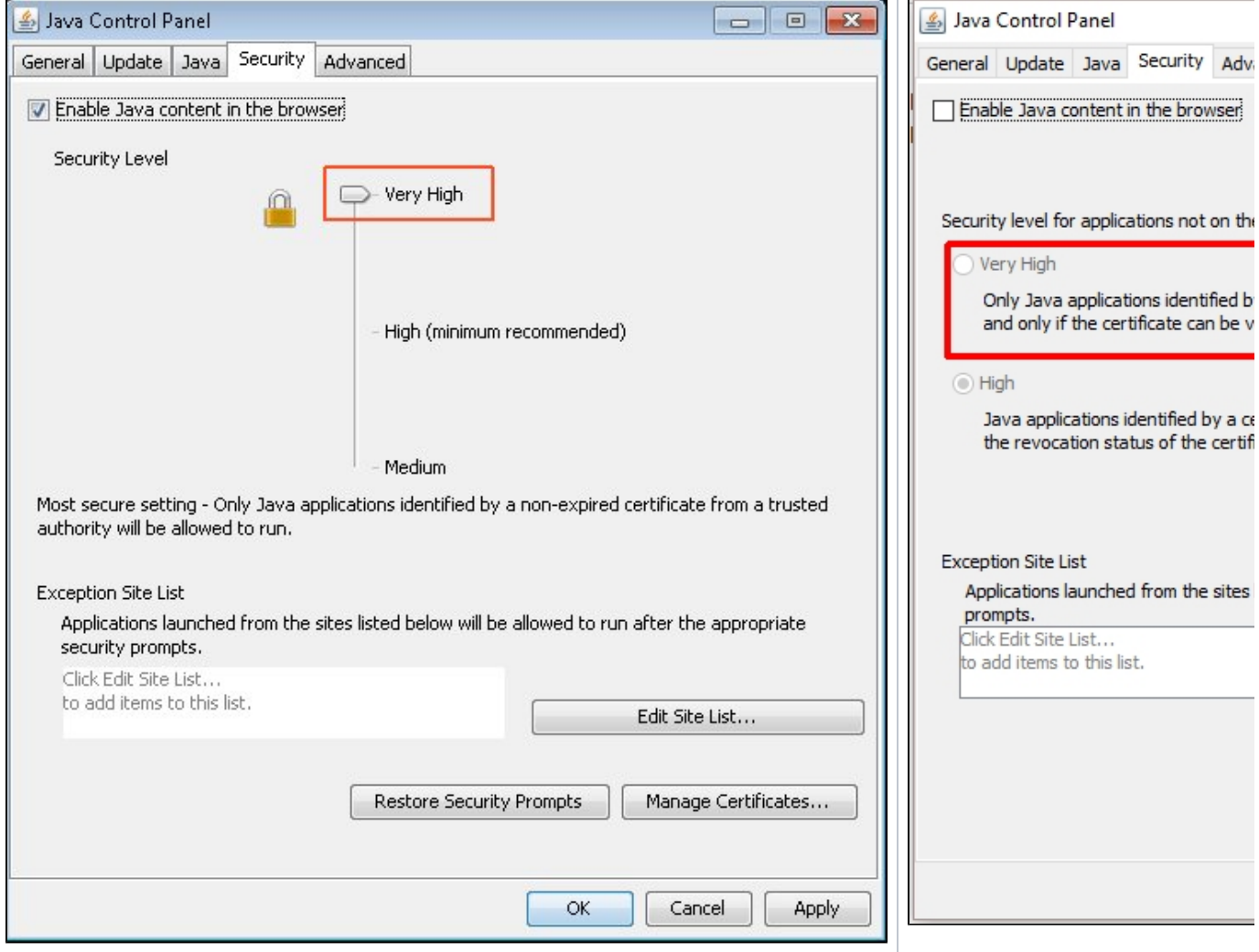

### <span id="page-2-0"></span>Advanced tab

**Perform certificate revocation checks on** is set to **All certificates in the chain of trust**

**AND**

**Check for certificate revocation using** is set to **Online Certificate Status Protocol (OCSP)**

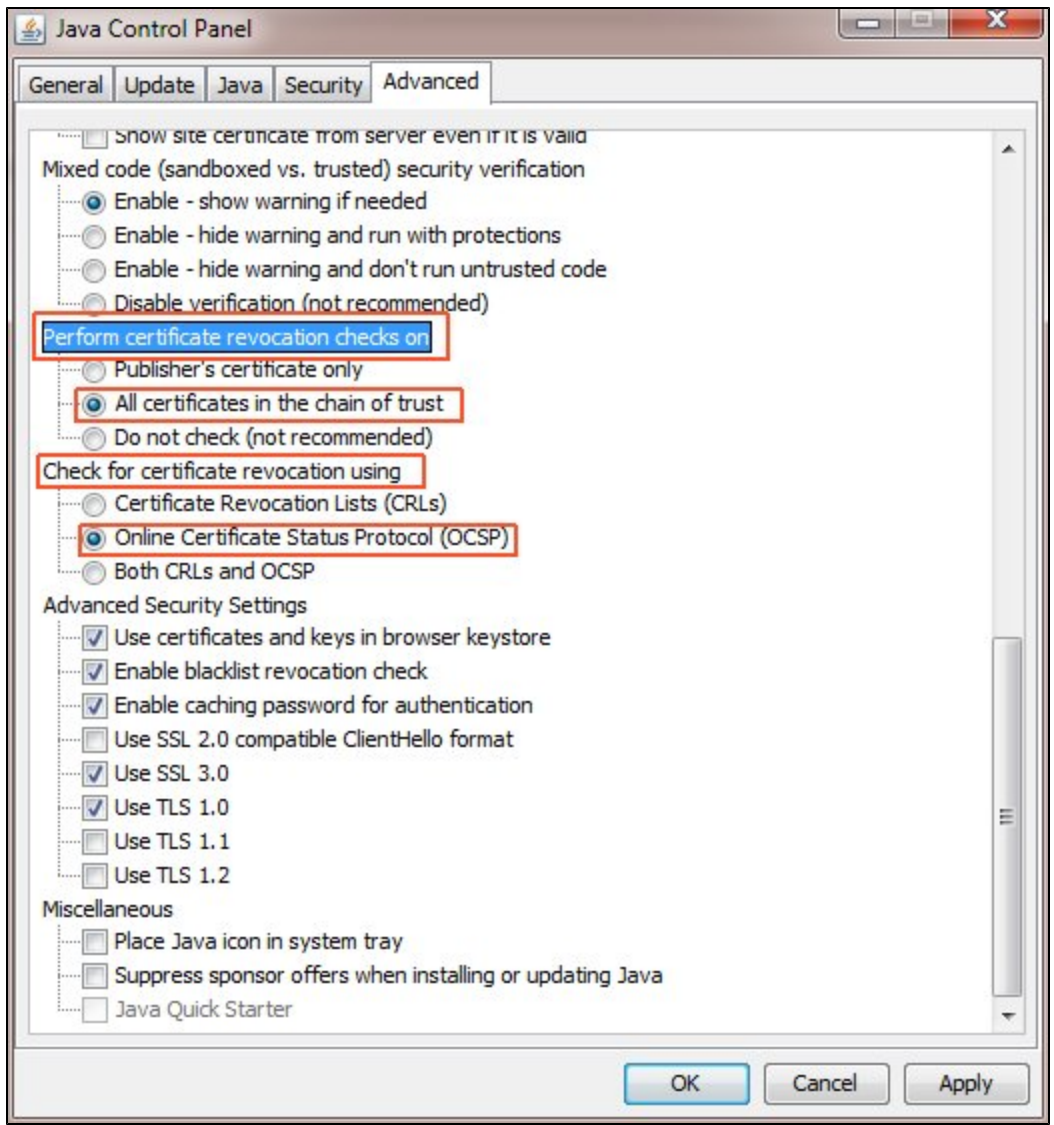

#### <span id="page-3-0"></span>**Recommended settings**

CAST recommends that ONE of the following settings is used instead:

Set the **Security Level** to **High**

OR

Set **Perform certificate revocation checks on** to **Publisher's certificate only**

OR

Set **Check for certificate revocation using** to **Certifcate Revocation Lists (CRLs)**

OR

Set **Check for certificate revocation using** to **Both CRLs and OCSP**

OR

Put the CAST AIC Portal's **URL** into the **Exception Site List** in the (**Security tab** of the **Java Control Panel**):

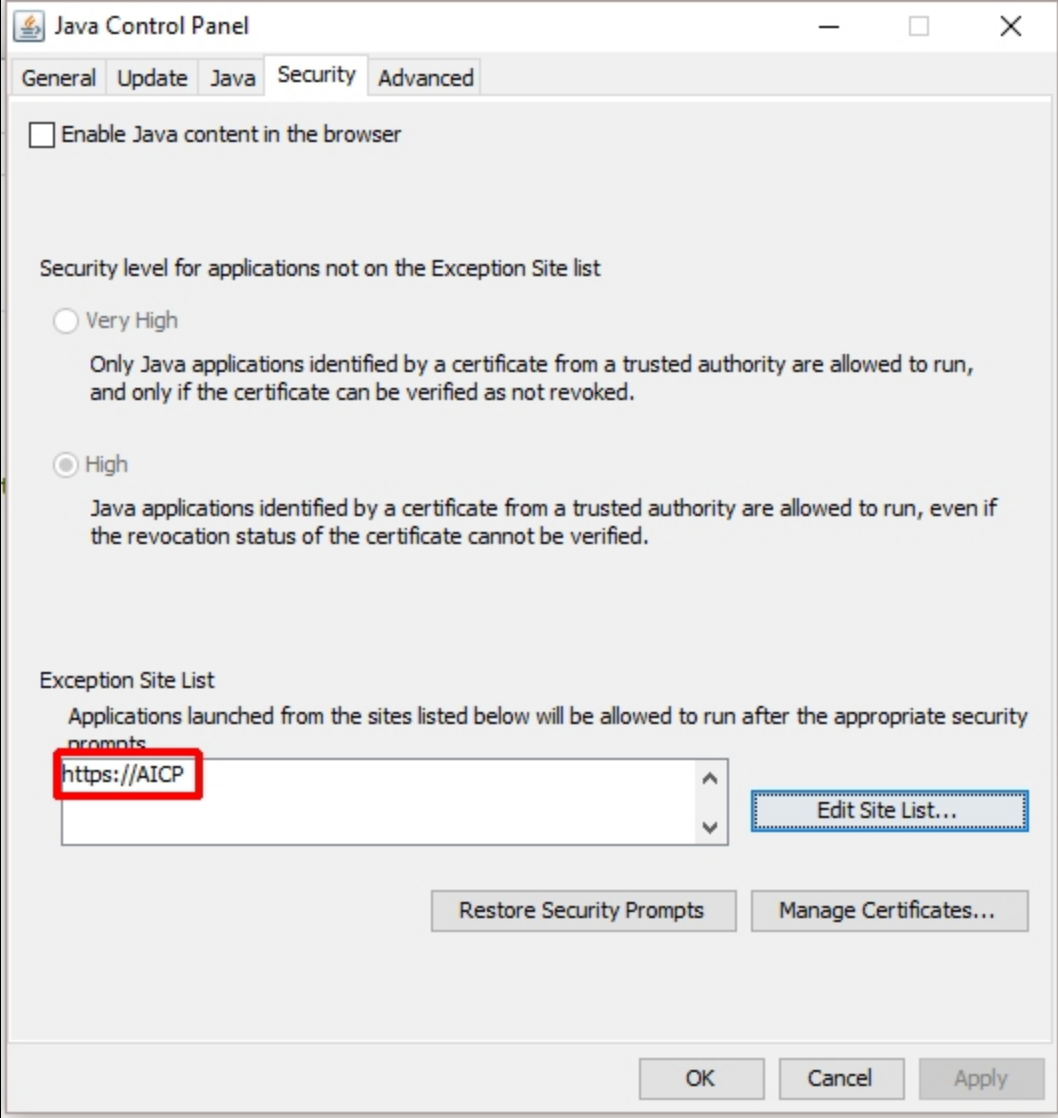